一、Bitget交易所的注册方式

 1、登录Bitget App或者Bitget官方网页版平台(https://www.bitget.site/zh-CN/);

- 2、在账号密码界面,点击"注册"选项(手机号与邮箱两种方式);
- 3、手机注册流程
- (1)输入手机号码后按照步骤设置密码、确认密码;
- (2)勾选"用户协议";
- (3)输入接收到的短信验证码;

(4)完成注册。

## S Bitget

Newly launched SEPA/FPS channels on Bitget!

## **Deposit EUR/GBP now** and enjoy 0 Fees

**3** Jan. 18th, 10 pm UTC+8

4、选择"邮箱注册"

(1)输入邮箱地址后设置密码、确认密码,并同意"用户协议";

(2)输入邮箱验证码;

(3)完成注册。

二、Bitget交易所的下载方法(APP)

1、苹果(IOS)端:

方法1:切换到海外苹果ID,在苹果商店搜索下载即可;

方法2:打开此链接到浏览器, 并在设备上打开设置 - 通用-vpn与设备管理-点击信任即可

2.安卓端:

步骤1:打开此链接到浏览器;

步骤2:点击"备用通道2"下载(如果提示阻挡,打开飞行模式即可)

 要注意的是,在我们注册完之后,一定要进行实名认证,不然没办法使用所有服 务。

三、Bitget实名认证的方法(KYC)

1、我们首先要登录Bitget官网,点击右上角的头像图标;

2、点击"ID验证"选项;

3、选择所在的国家或地区;

4、根据自身需求,选择"个人验证"或"企业验证",并点击"马上验证",依 次填写相关资料即可。

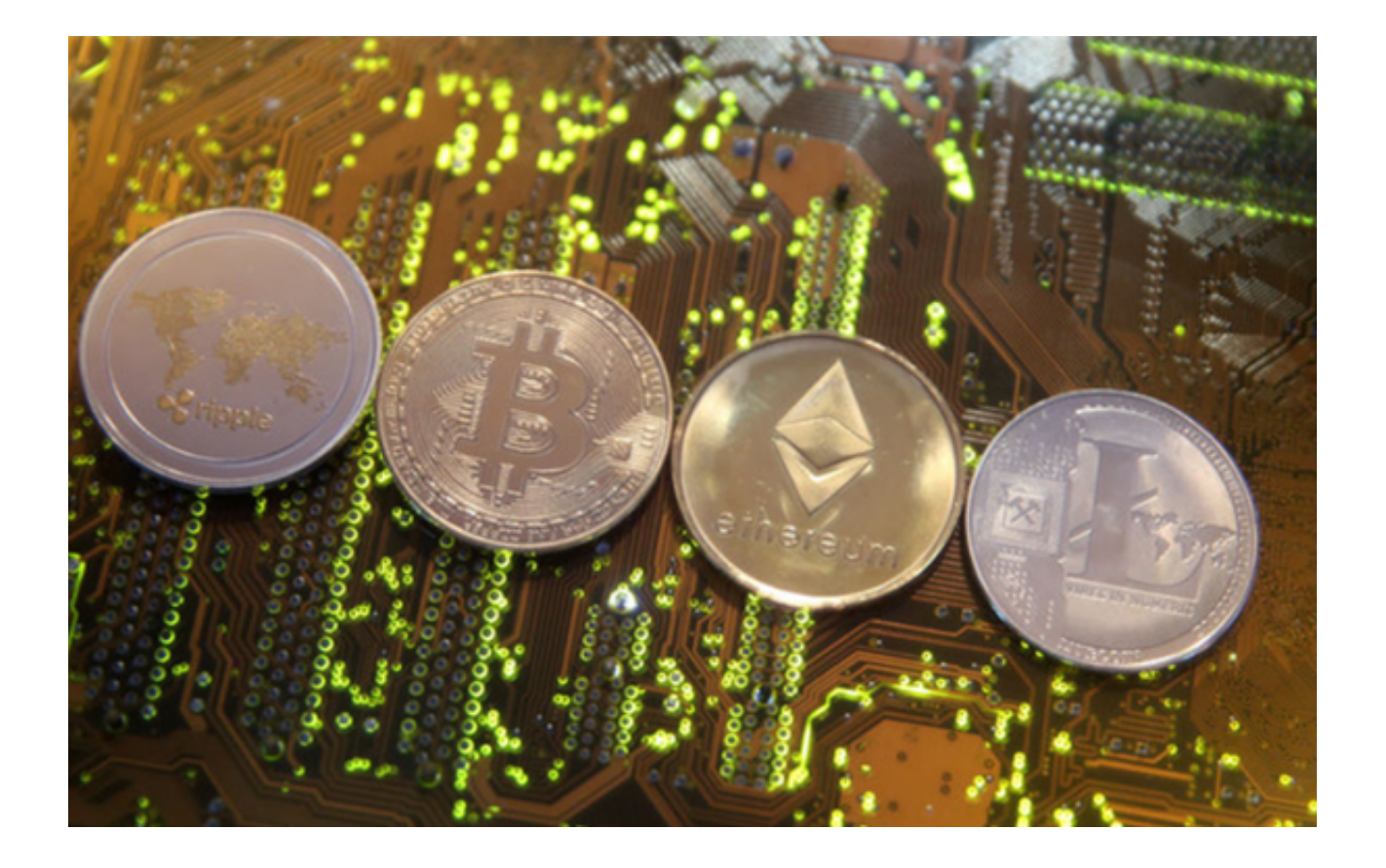

## 四、双重验证设置

 在用户登陆之前,Bitget要求用户进行谷歌验证或短信验证。用户可以在安全设置 中进行双重验证的设置。启用谷歌验证时,需要在手机上下载谷歌验证器,并将Bit get账户和谷歌验证器进行绑定。启用短信验证时,需要输入手机号码,并且在每 次登陆时都需要输入接收到的验证码。

完成以上这些步骤后, 投资者便可体验所有服务了。但还是要建议各位投资者, B itget除了提供交易功能以及特色产品以外,还提供市场实时行情以及市场交易大数 据,立足市场才能做出更好的交易。